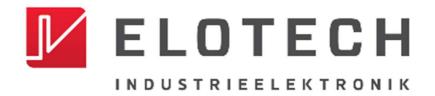

# A4000

# Indicator with 4, 8 or 16\* zones

\* With the extension module R4010 up to 16 zones can be connected.

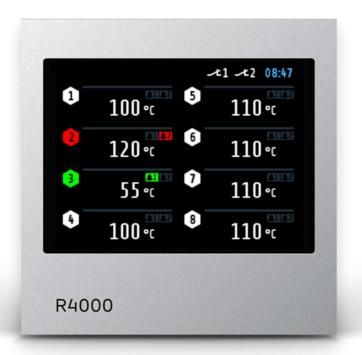

Depth: 122mm

Format: 96mm x 96mm

#### **DESCRIPTION AND OPERATING MANUAL**

ELOTECH Industrieelektronik GmbH

Verbindungsstraße 27 D - 40723 HILDEN

FON +49 2103 / 255 97 0 FAX +49 2103 / 255 97 29 www.elotech.de Email: <u>info@elotech.de</u>

Manual: A4000-XX-X-000-X-X EN Release: 1.00 ©Elotech GmbH Page 1 / 36

# **Contents**

| Cc | ntents       | 5                                                                 | 2 |
|----|--------------|-------------------------------------------------------------------|---|
| 1  | Gene         | eral Information                                                  | 3 |
| 2  | Insta        | allation Instructions                                             | 3 |
| 3  | Type         | e Code                                                            | 4 |
| 4  |              | nection Diagram                                                   |   |
|    |              | Connection Diagram: Power supply, Logic Inputs and Heater Current |   |
|    | 4.2          | Connection Diagram: Monitoring Relay                              | 6 |
|    |              | Connection Diagram: Sensor Inputs                                 |   |
|    |              | Connection Diagram: Logic Outputs                                 |   |
|    |              | Connection Diagram: Relay Outputs                                 |   |
|    |              | Connection diagram Continuous outputs (option)                    |   |
|    |              | Connection diagram E-Bus for extension module                     |   |
|    |              | Connection Diagram: Fieldbus Interfaces                           |   |
|    |              | Connection Diagram: LAN and USB                                   |   |
| 5  |              | lay and Keyboard                                                  |   |
|    |              | Window-Overview                                                   |   |
|    |              | Display screens (Windows)                                         |   |
|    | 5.2.1        |                                                                   |   |
|    | 5.2.2        |                                                                   |   |
|    | 5.2.3        |                                                                   |   |
|    | 5.2.4        |                                                                   |   |
|    |              | Adjusting windows                                                 |   |
|    | 5.3.1        | 5                                                                 |   |
|    | 5.3.2        |                                                                   |   |
|    | 5.3.3        |                                                                   |   |
|    | 5.3.4        | 5 5                                                               |   |
|    | 5.3.5        | <b>5</b>                                                          |   |
|    | 5.4<br>5.4.1 | 1 / /                                                             |   |
|    | 5.4.2        |                                                                   |   |
|    | 5.4.3        | •                                                                 |   |
|    | 5.4.4        |                                                                   |   |
|    | 5.4.5        |                                                                   |   |
|    |              | .4.5.1 Menu: Limit values                                         |   |
|    |              | 4.5.2 Menu: Sensor settings                                       |   |
|    |              | .4.5.3 Control outputs                                            |   |
|    | 5.4.6        | ·                                                                 |   |
|    |              | .4.6.1 Configuration Monitoring 1+2                               |   |
|    |              | .4.6.2 Configuration Limit 1+2                                    |   |
|    |              | .4.6.3 Field Bus / USB / LAN                                      |   |
|    | 5.4.7        | · · · ·                                                           |   |
|    | 5.4.8        |                                                                   |   |
|    |              | .4.8.1 Settings                                                   |   |
|    |              | .4.8.2 About / → Firmware update                                  |   |
|    |              | .4.8.3 Configuration Units                                        |   |
|    |              | .4.8.4 Configuration sensors                                      |   |
|    |              | .4.8.5 Configuration Output digital                               |   |
|    |              | .4.8.6 Configuration Output relay                                 |   |
|    |              | .4.8.7 Configuration of continuous outputs (option)               |   |
| 6  |              | r Messages                                                        |   |
| 7  |              | nnical Data                                                       |   |

### 1 General Information

Symbols used:

| www.elotech.de | Messages shown by the indicator are written in this font.       |
|----------------|-----------------------------------------------------------------|
| MRS / MRE      | Measuring Range Start / Measuring Range End                     |
| < <b>§</b> >   | Symbolizes the factory adjustment of the respective parameters. |

# 2 Installation Instructions

Make sure the device is used for the intended purpose only.

A4000 indicators are designed for installation in control panels.

Protect the device against impermissible humidity and contamination.

The permitted ambient temperature range may not be exceeded.

Electrical connections must be made according to valid regulations and by properly qualified personnel.

If using thermocouple sensors, compensation lines have to be connected directly to the indicator terminals. Sensors may be connected only in compliance with the programmed range.

Sensor cables and signal lines (e.g. logic or linear voltage outputs) must be laid separately from control lines and mains voltage supply cables (power cables).

In order to maintain CE-Compliance screened detectors - and signal lines have to be used. It is not permitted to connect the grounds of the sensor-inputs and logic-outputs with each other.

Separate installation of indicator and inductive loads is recommended.

Interference from contactor coils must be suppressed by connecting adapted RC-combinations parallel to the coils.

Control circuits (e.g. for contactors) should not be connected to the mains power supply terminals of the indicator.

The configuration parameters (Window: System) are generally to be selected first.

#### **Disclaimer of Liability**

The contents of this document is checked for the conformity with the hardware and software described. Nevertheless, we are unable to preclude the possibility of deviations so that we are unable to assume warranty for full compliance. However, the information given in the publication is reviewed regularly. Necessary amendments are incorporated in the following editions.

We would be pleased to receive any improvement proposals which you may have. The information contained herein is subject to change without notice.

Electronic scrap and components are subject to special treatment and must be disposed of by authorised companies.

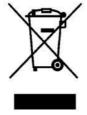

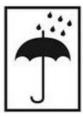

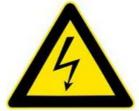

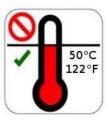

Manual: A4000-XX-X-000-X-X EN Release: 1.00 ©Elotech GmbH Page 3 / 36

# 3 Type Code

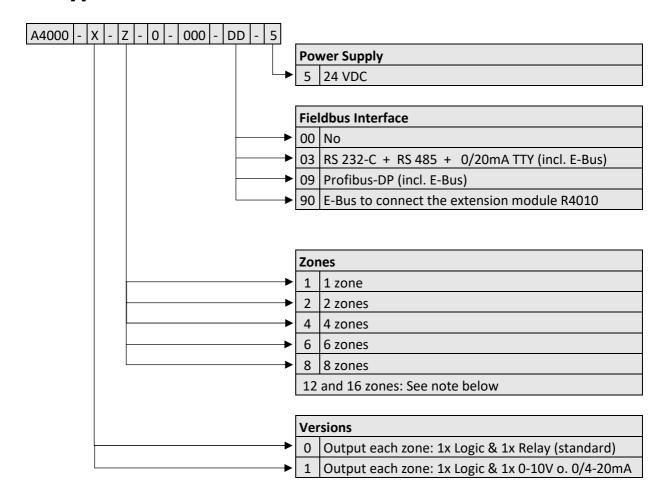

DD If 12 or 16 zones are required, an 8-zone indicator and an expansion module R4010 (4 or 8 zones) must be ordered.

The E-bus on the A4000 is required for communication with the R4010.

If the required indicator already has a fieldbus interface, then the E-bus interface is already available.

If no fieldbus interface is required, key 90 (E-bus) must be selected for the fieldbus.

Manual: A4000-XX-X-000-X-X EN Release: 1.00 ©Elotech GmbH Page 4 / 36

# 4 Connection Diagram

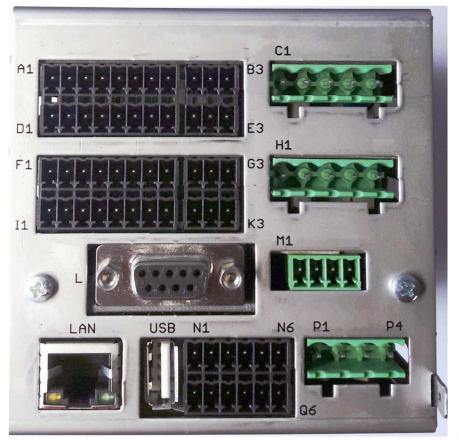

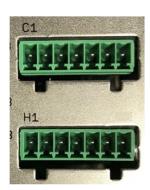

Option continuous

Ground connection

The Ground connection

(flat plug 6,3mm) must be connected to an earth rail via a thick cable (>=4qmm) in the shortest possible way (<20cm)!

# 4.1 Connection Diagram: Power supply, Logic Inputs and Heater Current

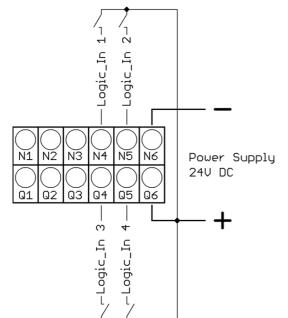

Function of the logic inputs:

In\_1: no function

 $In_2: 0 = Parameter "Authorisation" is$ 

adjustable.

1 = Parameter "Authorisation" is not

adjustable.

In\_3: no function

In\_4: no function

Manual: A4000-XX-X-000-X-X EN Release: 1.00 © Elotech GmbH Page 5 / 36

# 4.2 Connection Diagram: Monitoring Relay

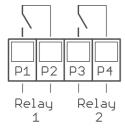

# 4.3 Connection Diagram: Sensor Inputs

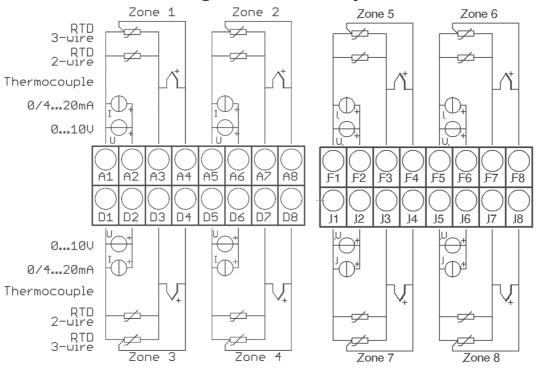

It is not permitted to connect the grounds of the sensor-inputs and logic-outputs with each other!

RTD/Ni120: The parameter "Sensor Settings / Sensor" has to be set accordingly to the connection diagram (2-wire/3-wire)

# 4.4 Connection Diagram: Logic Outputs

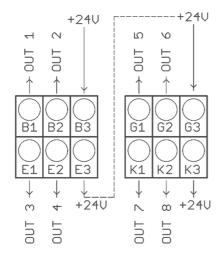

The power supply for the logic outputs has to be wired externally:

+24V have to be applied to the terminals B3 and G3.

B3 is connected internally to E3 and G3 is connected to K3. So the terminals E3 and K3 can be used to loop the +24V.

The 24V are switched to the outputs out x and thus control the SSRs. Reference potential is the ground of the supply voltage.

Manual: A4000-XX-X-000-X-X EN Release: 1.00 ©Elotech GmbH Page 6 / 36

# 4.5 Connection Diagram: Relay Outputs

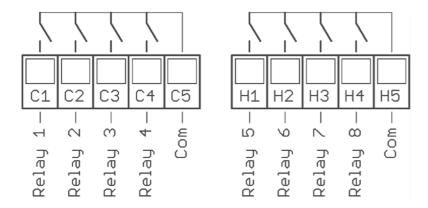

# 4.6 Connection diagram Continuous outputs (option)

If continuous outputs are existed, the relay outputs are not available.

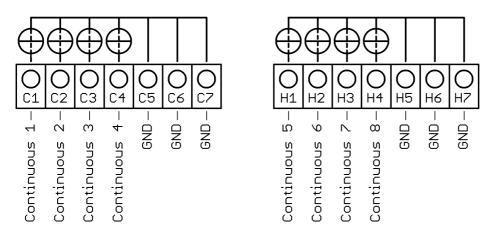

The GND connection terminals C5 - C7 and H5 - H7 are bridged. The output automatically switches to current or voltage, depending on the connected load.

# 4.7 Connection diagram E-Bus for extension module

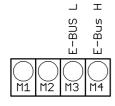

The extension module R4010, for exptension to 12 or 16 zones, is connected to the A4000 via the E-bus.

The lines "E-Bus L" and E-Bus H" must be connected to the corrosponding terminals of the R4010.

The connection must be designed as a shielded cable. The shield has to be connected the earth (housing) at the R4010 side.

Manual: A4000-XX-X-000-X-X EN Release: 1.00 © Elotech GmbH Page 7 / 36

# 4.8 Connection Diagram: Fieldbus Interfaces

Type 03 / 07 : Serial Interface / CAN

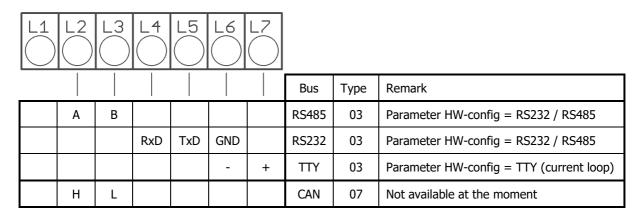

The serial fieldbus module (Type: 03) contains the three interfaces RS232, RS485 und TTY. By choosing the connection and setting the parameter "HW-config" the desired bus is selected.

#### Typ 09: Profibus

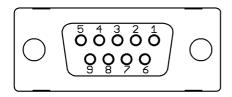

| Pin 3 | Data RxD / TxD - P |
|-------|--------------------|
| Pin 5 | GND                |
| Pin 6 | +5V                |
| Pin 8 | Data RxD / TxD - N |

The 5V-Supply is designed for the supply of the termination resistors. Further loads are not allowed.

# 4.9 Connection Diagram: LAN and USB

USB: Save process data, configuration data and alarm data on an USB-Stick. Write back configuration data from USB-Stick to the indicator. Make a firmware update. (Please use FAT formatted USB flash drives.)

LAN: Connection to configuration tool **EloVision 3**.

Read and write parameters by MODBUS-TCP protocol.

Manual: A4000-XX-X-000-X-X EN Release: 1.00 ©Elotech GmbH Page 8 / 36

# 5 Display and Keyboard

The device is equipped with a backlight colour LC-display.

After switching on the indicator and completion of the initialization, the actual process values of all connected zones are displayed.

The device is operated by menus. The different parameters are displayed mainly in plain text and can be displayed in various languages.

There are several windows for different functions and settings.

#### **5.1 Window-Overview**

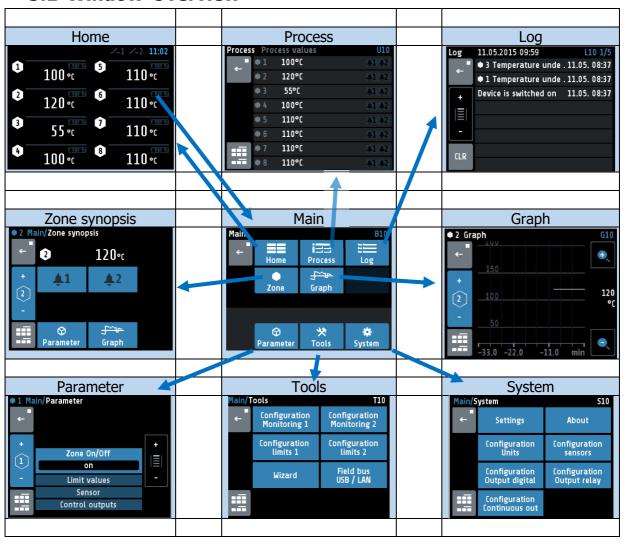

Manual: A4000-XX-X-000-X-X EN Release: 1.00 © Elotech GmbH Page 9 / 36

# **5.2 Display screens (Windows)**

#### **5.2.1 Window: Actual Process Values**

Display of setpoints and actual process values of all connected zones.

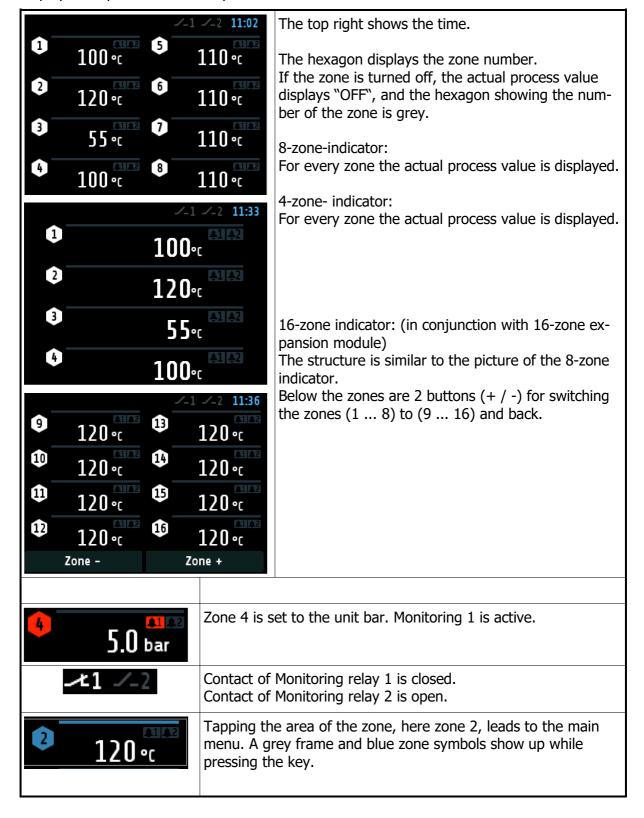

Manual: A4000-XX-X-000-X-X EN Release: 1.00 © Elotech GmbH Page 10 / 36

#### 5.2.2 Window: Main

This window contains a summary of the other function windows.

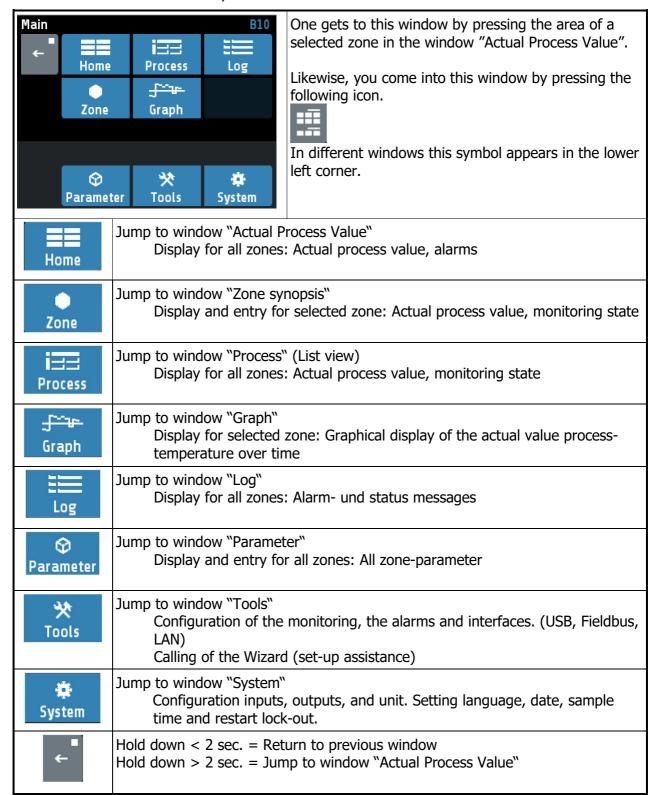

Manual: A4000-XX-X-000-X-X\_EN Release: 1.00 ©Elotech GmbH Page 11 / 36

#### 5.2.3 Window: Zone synopsis

This window contains the most important information of the selected zone.

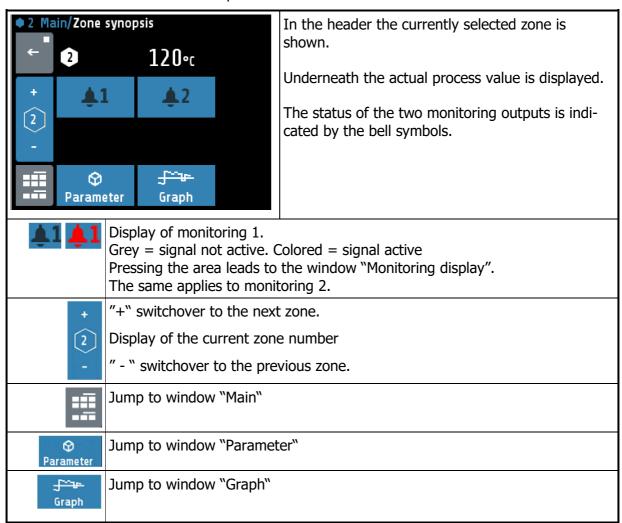

Manual: A4000-XX-X-000-X-X EN Release: 1.00 © Elotech GmbH Page 12 / 36

### 5.2.4 Window: Monitoring display

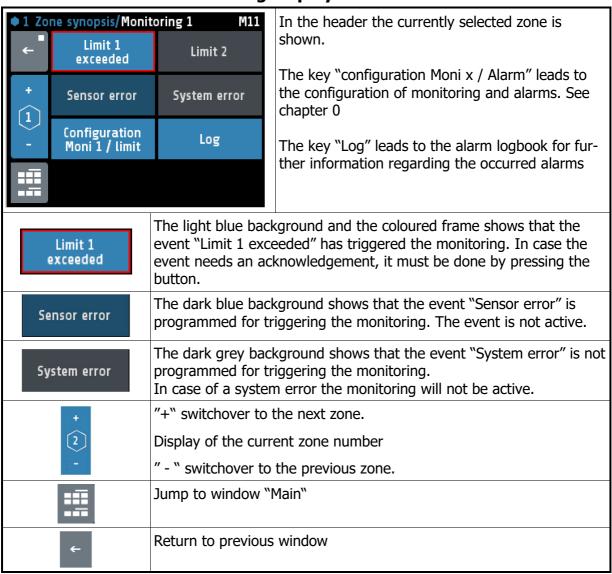

Manual: A4000-XX-X-000-X-X EN Release: 1.00 ©Elotech GmbH Page 13 / 36

# 5.3 Adjusting windows

### 5.3.1 Window: Entering number value

This window helps entering number values, here for the setpoint 1.

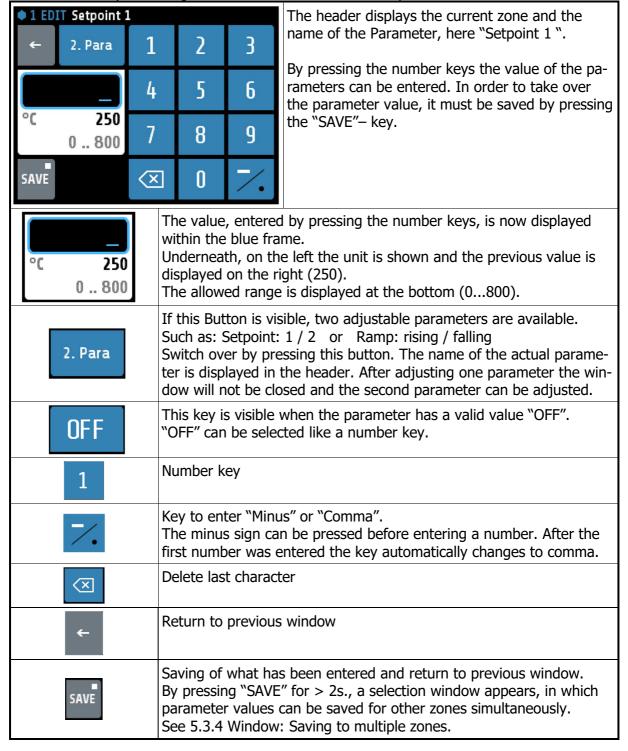

Manual: A4000-XX-X-000-X-X EN Release: 1.00 © Elotech GmbH Page 14 / 36

#### 5.3.2 Window: Selection with tiles

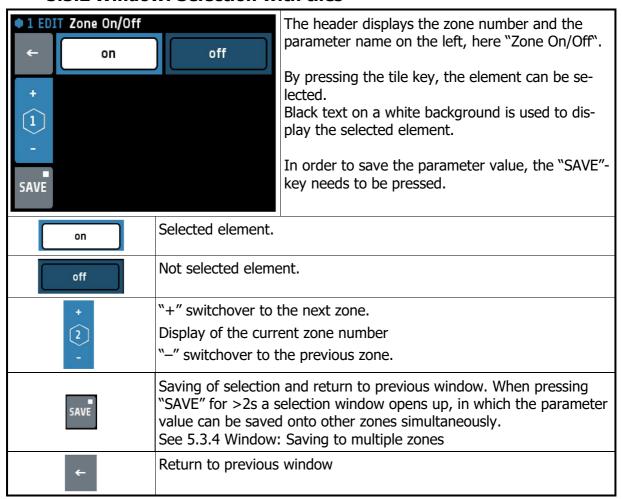

#### 5.3.3 Window: Selection List view

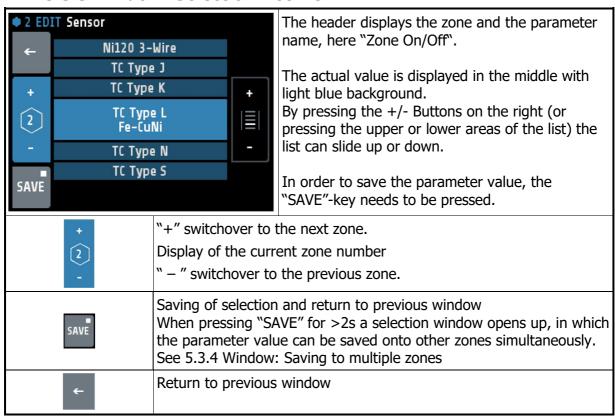

Manual: A4000-XX-X-000-X-X EN Release: 1.00 ©Elotech GmbH Page 15 / 36

#### 5.3.4 Window: Saving to multiple zones

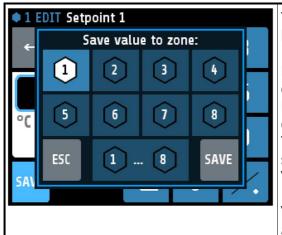

The zone (here 1) that now has to be saved is selected and cannot be deactivated.

By tapping the relevant zone field another zone can be added or deleted.

Black number on white symbol means "Zone chosen to be saved"

The lowest key "1...8" selects all zones at the same time.

"ESC" closes the window without saving.

"SAVE", saves the adjusted parameter value for all zones selected and closes the window.

# 5.3.5 Window: Setting text

This window is used to enter text for description of program names.

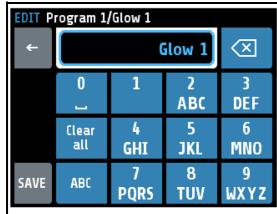

The header displays the actual program number and the actual program name.

By pressing the number keys "0 ... 9" the new text can be entered. To set the following letters "ABC1" you have to press the key more times.

After one second the character is taken over and the next character can be entered.

In order to take over the new text, it must be saved by pressing the "SAVE"— key.

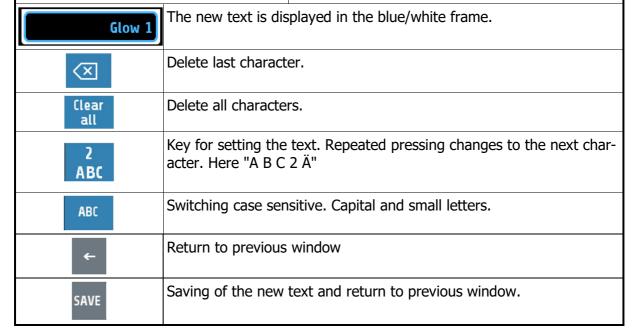

Manual: A4000-XX-X-000-X-X EN Release: 1.00 © Elotech GmbH Page 16 / 36

# **5.4 More display screens (more Windows)**

#### 5.4.1 Window: Process

This window displays an overview of all zones.

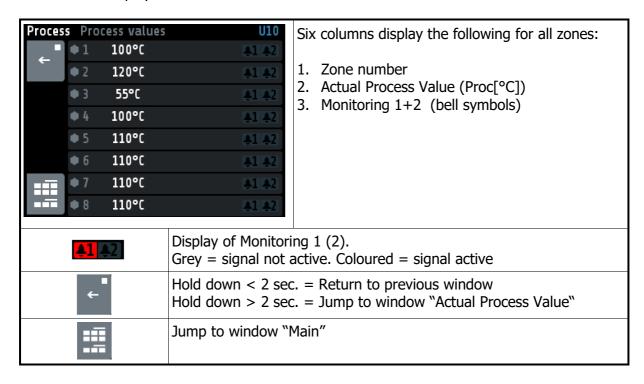

## 5.4.2 Window: Graph

This window shows the temperature progression for one selected zone. In the case of a technical incident the actual process value can still be examined afterwards.

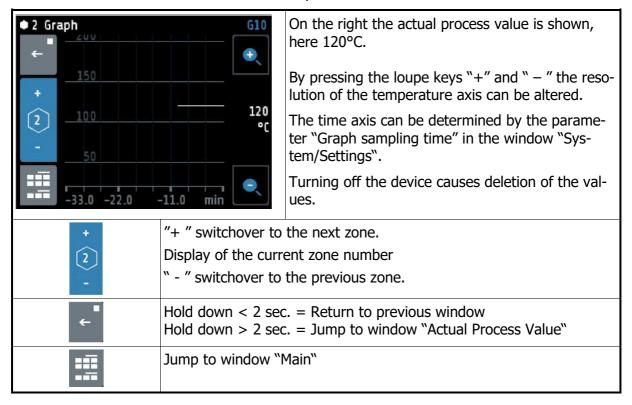

Manual: A4000-XX-X-000-X-X EN Release: 1.00 © Elotech GmbH Page 17 / 36

### 5.4.3 Window: Log (Logbook)

This window displays alarm- and status messages for all zones.

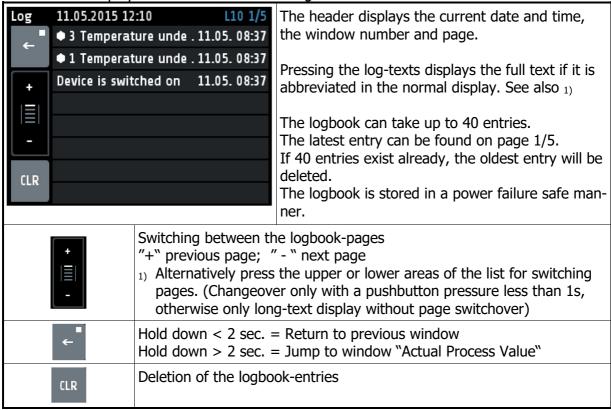

Manual: A4000-XX-X-000-X-X EN Release: 1.00 ©Elotech GmbH Page 18 / 36

#### 5.4.4 Window: Parameter

This window is used as a display and input of all zone-parameters for all zones.

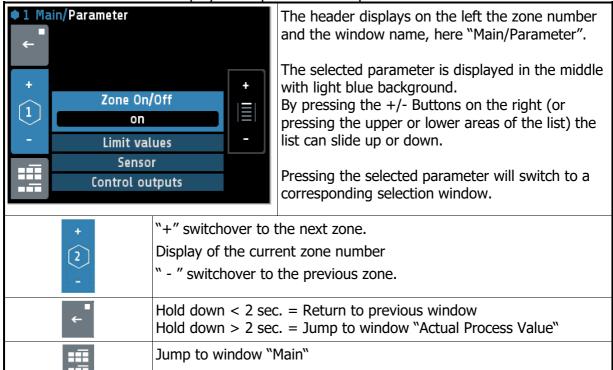

#### **5.4.5 Zone – Parameter list**

| Zone On/Off | off | Measuring- or controlling zone switched off |
|-------------|-----|---------------------------------------------|
|             | on  | Measuring zone active <b>&lt;§&gt;</b>      |

| 5.4.5.1 Menu: Limit | values                   |    | justment of the limit values. It is necessary to the limit configuration first. See: 5.4.6.2 |
|---------------------|--------------------------|----|----------------------------------------------------------------------------------------------|
| Limit 1 min.        | OFF(MRS) M               | RE | For absolute limits <b>&lt;§&gt;</b> = OFF                                                   |
|                     | -100 OFF(0)              | )  | For relative limits                                                                          |
| Limit 1 max.        | OFF(MRS) M               | RE | For absolute limits <b>&lt;§&gt;</b> = OFF                                                   |
|                     | OFF(0) 100               |    | For relative limits                                                                          |
| Limit 2 min.        | OFF(MRS) M               | RE | For absolute limits <b>&lt;§&gt;</b> = OFF                                                   |
|                     | -100 OFF(0)              | )  | For relative limits                                                                          |
| Limit 2 max.        | OLL(MDC) W               | DE | For absolute limits 455 - OFF                                                                |
| Limit 2 max.        | OFF(MRS) M<br>OFF(0) 100 | KC | For absolute limits <b>&lt;§&gt;</b> = OFF For relative limits                               |

Manual: A4000-XX-X-000-X-X EN Release: 1.00 © Elotech GmbH Page 19 / 36

| 5.4.5.2Menu: \$                                                | Sensor settings                                                                                                    | All parameters for sensor configuration                                                                                                    |
|----------------------------------------------------------------|----------------------------------------------------------------------------------------------------|----------------------------------------------------------------------------------------------------|
| Sensor                                                         |                                                                                                    |                                                                                                    |
| Jeniso.                                                        |                                                                                                    | Description see 0                                                                                                    |
|                                                                |                                                                                                    | -                                                                                                    |
|                                                                |                                                                                                    | Configuration sensors                                                                                                    |
| Process offset                                                 | -99901000°C                                                                                                    | <§= 0°C>                                                                                                    |
| Process offset                                                 | -33301000 €                                                                                                    | This parameter serves to correct the input signal:  - the correction of a gradient between the measuring point and the sensor tip  - line resistance balancing at 2-wire-RTD  - Correction of the control deviation when using P or PD action.  If for example the offset value is set to +5°C, then the real temperature measured by the sensor is 5°C less than the displayed actual process value. |
|                                                                |                                                                                                    | Make sure that the adjusted actual temperature value should not fall below or exceed the measuring range limits.                                                                                                    |
| The minimal chan                                               | of linear value min                                                                                                    | and may is 100, the maximal span is 2000                                                                                                    |
|                                                                |                                                                                                    | and max. is 100, the maximal span is 2000.                                                                                                    |
| Linear value min.<br>For linear meas-<br>urement range<br>only | -900<br>(Linear value max.<br>-100)                                                                                       | Measuring range starting value of the linear scale.  <§= 0>                                                                                                    |
|                                                                |                                                                                                    |                                                                                                    |
| Linear value max.<br>For linear meas-<br>urement range<br>only | (Linear value min.<br>+100) 10.000                                                                                        | Measuring range final value of the linear scale.  <§= 1000>                                                                                                    |
|                                                                | T                                                                                                    |                                                                                                    |
| <b>Decimal</b> For linear measurement range only               | 0 2                                                                                                    | Decimal of the linear measuring range. <b>&lt;§= 1&gt;</b>                                                                                                    |
|                                                                |                                                                                                    |                                                                                                    |
| Unit zone                                                      | °C °F                                                                                                    | For control zones, you can choose between ° C and ° F. <b>&lt;§=°C&gt;</b> The temperature values of the selected zone are set to the specified unit with this parameter. Please check all temperature values after adjustment. (Limit values, setpoints, setpoint limits, actual value offset and, if applicable, the linear limits.)                                                                |
|                                                                | °C, °F, OFF, %, A,<br>V, Hz, rpm, U/min,<br>bar, psi, Pa, l/min,<br>m³, l, m/s, m²/s,<br>kg, N, Nm, J, J/m³,<br>s, min, h | Numerous units can be set in display zones.  <§=OFF> No unit = OFF                                                                                                    |

Manual: A4000-XX-X-000-X-X\_EN Release: 1.00 ©Elotech GmbH Page 20 / 36

# **5.4.5.3 Control outputs**

Possible settings for the logic outputs and relay or continuous outputs. This is used to determine which signal is sent to the output.

| Conf. digital out                                       | off                     |                              | No function <   | §>                                                      |  |
|---------------------------------------------------------|-------------------------|------------------------------|-----------------|---------------------------------------------------------|--|
|                                                         | Limi                    | imit 1 Output of limit       |                 | t violation 1 to digital output x.                      |  |
|                                                         | Limi                    | it 2                         | Output of limi  | t violation 2 to digital output x.                      |  |
|                                                         |                         |                              | •               | -                                                       |  |
| Conf. relay out                                         | off                     |                              | No function <   | §>                                                      |  |
|                                                         | Limi                    | t 1                          | Output of limit | violation 1 to relay x.                                 |  |
|                                                         | Limi                    | t 2                          | Output of limit | violation 2 to relay x.                                 |  |
| Continuous out                                          |                         | off                          | No function     | <§>                                                     |  |
| configuration                                           | Cur                     | rent value                   | Output of the   | e current value to the continuous output x              |  |
| (Option)                                                |                         |                              | •               | (020mA or 010V)                                         |  |
|                                                         | Current value Output o  |                              | Output of the   | of the current value to the continuous output x with    |  |
| live zero                                               |                         | offset zero. (420mA or 210V) |                 |                                                         |  |
| The minimal span of Continuous out min. and max. is 10. |                         |                              |                 |                                                         |  |
| Cont. out min.                                          |                         | MR-Star                      | t               | Starting value of the linear output. <§= 0>             |  |
| For "continuous o                                       | ut                      | (Cont. ou                    | t max10)        | Corresponds to 0/4mA or 0/2V.                           |  |
| configuration" =                                        |                         | -                            |                 | , , ,                                                   |  |
| "Current value" o                                       | nly                     |                              |                 |                                                         |  |
|                                                         |                         |                              |                 |                                                         |  |
| Cont. out max.                                          | Cont. out max. (Cont. o |                              | t min. +10)     | Final value of the linear output. <b>&lt;§= 800&gt;</b> |  |
|                                                         |                         | MR-End                       |                 | Corresponds to 20mA or 10V.                             |  |
| configuration" =                                        |                         |                              |                 |                                                         |  |
| "Current value" or                                      | nly                     |                              |                 |                                                         |  |

Copy all parametersto zoneTransfer all zone parameters to another zoneOpens a window for selecting the zones into which the parameter values of the current zone shall be copied.

#### 5.4.6 Window: Tools

| Main/T<br>← | ools<br>Configuration<br>Monitoring 1 | T10<br>Configuration<br>Monitoring 2 |         | Pressing the configuration key leads to windows in which the associated parameters can be selected or set. |
|-------------|---------------------------------------|--------------------------------------|---------|----------------------------------------------------------------------------------------------------|
|             | Configuration<br>limits 1             | Configuration<br>limits 2            |         | Pressing the wizard key activates a guided setting                                                         |
|             | Wizard                                | Field bus<br>USB / LAN               |         | help for the most important device parameters.                                                             |
|             |                                       |                                      |         |                                                                                                    |
|             | ←                                     |                                      |         | = Return to previous window<br>= Jump to window "Actual Process Value"                                     |
|             | ==                                    | Jump to wir                          | ndow "M | ain"                                                                                                    |

Manual: A4000-XX-X-000-X-X\_EN Release: 1.00 © Elotech GmbH Page 21 / 36

## **5.4.6.1**Configuration Monitoring 1+2

Settings for messages of monitoring 1. The same applies to monitoring (2).

The indicator has two independent monitoring relays.

With the help of the monitoring several events of the indicator can be routed (wired OR) to the relays.

If the monitoring is active it is displayed by the bell symbols ( . The colour of the symbols is programmable for the limit violations and fixed for all other events.

In case of several events with different colours at the same time the priority of the colours is: red, orange, green.

| is: red, orange | e, green.  |                                                                  |
|-----------------|------------|------------------------------------------------------------------|
| Limit 1         |            | Not selected <§ for Monitoring2>                                 |
|                 | One zone   | Once Limit 1 is active in one zone, monitoring 1(2) is set.      |
|                 | => Message | <§ for Monitoring1>                                              |
|                 | All zones  | Monitoring 1(2) is not set until Limit 1 is active in all zones. |
|                 | => Message |                                                                  |
|                 |            |                                                                  |
| Limit 2         |            | Not selected <§ for Monitoring1>                                 |
|                 | One zone   | Once Limit 2 is active in one zone, monitoring 1(2) is set.      |
|                 | => Message | <§ for Monitoring2>                                              |
|                 | All zones  | Monitoring 1(2) is not set until Limit 2 is active in all zones. |
|                 | => Message |                                                                  |
|                 |            |                                                                  |
| Sensor error    |            | Not selected <§ for Monitoring2>                                 |
|                 | Active     | In the case of sensor break monitoring 1(2) is set.              |
| Colour: red     |            | <§ for Monitoring1>                                              |
|                 |            |                                                                  |
| System          |            | Not selected <§>                                                 |
| error           | Active     | Monitoring 1(2) is set, if system error occurred.                |
| Colour: red     |            |                                                                  |
|                 |            |                                                                  |
| Moni 1(2)       | Direct     | Relay switches on, if monitoring 1(2) is active. <§>             |
| Relay           | Indirect   | Relay switches off, if monitoring 1(2) is active.                |

Manual: A4000-XX-X-000-X-X EN Release: 1.00 © Elotech GmbH Page 22 / 36

## 5.4.6.2 Configuration Limit 1+2

Settings for limit values min./max. and configuration of limit monitoring 1/2

The indicator features two independent limit monitors.

These limit values can be output to the monitoring relays via the monitoring function (0).

Irrespective of this, the limit value overruns can be output on the zone relays or logic outputs.

In the case of sensor and line errors, the limit value violations react in the same way as range override.

| nac.                                                                                                    |                        |
|----------------------------------------------------------------------------------------------------|------------------------|
| Desired function                                                                                                    | Absolute limit alarm   |
| Limit exceeded.  The actual value must be greater than the absolute limit max. for the limit monitor to become active. | Limit max.             |
| Falling below the limit.                                                                                               |                        |
| The actual value must be smaller than the absolute limit min., so that the limit value monitoring becomes active.      | Limit min.             |
| Double-sided limit monitoring.                                                                                         | Live it was a          |
| The actual value must be outside the range for the limit value monitoring to become active.                            | Limit max.  Limit min. |

| Limit values<br>min/max | Limit value 1 / 2 (min.) | MB-Start<§> MB-End                                                                                                    |
|-------------------------|--------------------------|----------------------------------------------------------------------------------------------------|
|                         | Limit value 1 / 2 (max.) | MB-Start<§> MB-End                                                                                                    |
|                         |                          |                                                                                                    |
| Delay                   | OFF                      | Limit delay switched off. <§>                                                                                            |
|                         | 1 8000 s                 | Limit event is delayed by the selected time.                                                                             |
|                         |                          |                                                                                                    |
| Self-retaining          | off                      | No self-holding of the limit alarm. <§>                                                                                  |
|                         | on                       | An activation of the limit violation will be stored. The limit violation can be acknowledged in the window "Monitoring". |
|                         |                          |                                                                                                    |
| Start                   | 0FF                      | Start-up suppression switched off <§>                                                                                    |
| suppression             | Without start up         |                                                                                                    |
|                         | Start up                 | Start-up suppression active:                                                                                             |
|                         | Suppression              | The actual value must be within the limits once.                                                                         |
|                         | active                   | Only then, a limit violation triggers the monitoring.                                                                    |
|                         |                          |                                                                                                    |
| Display col-            | Red                      | Monitoring displays the limit violation in red colour. <§>                                                               |
| our                     | Green                    | Use as an enable signal: Display colour is green.                                                                        |
|                         | Orange                   | Display colour is orange.                                                                                                |

Manual: A4000-XX-X-000-X-X\_EN Release: 1.00 ©Elotech GmbH Page 23 / 36

# 5.4.6.3 Field Bus / USB / LAN

|                                                                    |                                                                                                    | It depends on the installed field bus module                                                                                                    |  |  |
|--------------------------------------------------------------------|----------------------------------------------------------------------------------------------------|----------------------------------------------------------------------------------------------------|--|--|
|                                                                    |                                                                                                    | what parameters will be visible.                                                                                                    |  |  |
| Protocol                                                           | off                                                                                                    | No protocol selected                                                                                                    |  |  |
|                                                                    | Elotech                                                                                                 | <serial> ELOTECH-Standard-protocol</serial>                                                                                                    |  |  |
|                                                                    | Modbus                                                                                                  | <serial> Modbus-RTU-protocol</serial>                                                                                                    |  |  |
|                                                                    | Arburg 1                                                                                                | <serial> Hot runner: One device address for all zones.</serial>                                                                                                    |  |  |
|                                                                    | Arburg 2                                                                                                | <serial> Hot runner: Every zone has its own address.</serial>                                                                                                    |  |  |
|                                                                    | Arburg 3                                                                                                | <serial> Protocol for temperature control systems</serial>                                                                                                    |  |  |
|                                                                    | Profibus DP                                                                                             | <pre><profibus> Profibus DP</profibus></pre>                                                                                                    |  |  |
|                                                                    | T TOTIDUS DI                                                                                            | TROUBOSZ I TOUBOS DI                                                                                                    |  |  |
| Status                                                             |                                                                                                    | <serial> No data communication</serial>                                                                                                    |  |  |
|                                                                    | Data                                                                                                    | <serial> Data communication is active</serial>                                                                                                    |  |  |
| Display                                                            | Exchange                                                                                                | <pre><profibus> Data-Exchange-Mode</profibus></pre>                                                                                                    |  |  |
| only                                                               | Wait Param                                                                                              | <pre><profibus> Indicator waits for configuration / parametrisation</profibus></pre>                                                                                                    |  |  |
| ,                                                                  | No connection                                                                                           | <pre><profibus> No master connected / Master not active</profibus></pre>                                                                                                    |  |  |
|                                                                    | NO Connection                                                                                           | PROFIBUS> NO Master Confidence / Master Mot active                                                                                                    |  |  |
| Baudrate                                                           | 1.2 kBaud                                                                                               | 1.200 Bit/s                                                                                                    |  |  |
| <serial></serial>                                                  | 2.4 kBaud                                                                                               | 2.400 Bit/s                                                                                                    |  |  |
|                                                                    | 4.8 kBaud                                                                                               | 4.800 Bit/s                                                                                                    |  |  |
|                                                                    | 9.6 kBaud                                                                                               | 9.600 Bit/s <b>&lt;§&gt;</b>                                                                                                    |  |  |
|                                                                    | 19.2 kBaud                                                                                              | 19.200 Bit/s                                                                                                    |  |  |
|                                                                    |                                                                                                    | ,                                                                                                    |  |  |
|                                                                    | 38.4 kBaud                                                                                              | 38.400 Bit/s                                                                                                    |  |  |
| Baudrate                                                           | Display only                                                                                            | 45,5 kBaud – 12Mbaud (forced by the master)                                                                                                    |  |  |
| <profibus></profibus>                                              |                                                                                                    | Not detected = no master connected                                                                                                    |  |  |
|                                                                    |                                                                                                    |                                                                                                    |  |  |
|                                                                    | 4 3                                                                                                    | A .C. DEE .CLOTECH.CL L.D.                                                                                                    |  |  |
| Address                                                            | 1 255                                                                                                   | 1<§> 255 (ELOTECH-Standard)                                                                                                    |  |  |
| Address                                                            | 1 255                                                                                                   | 1<§> 247 (Modbus-RTU-Protocol)                                                                                                    |  |  |
| Address                                                            | 1 255                                                                                                   | 1<§> 247 (Modbus-RTU-Protocol)<br>1<§> 32 (Arburg-Protocols)                                                                                                    |  |  |
| Address                                                            | 1 255                                                                                                   | 1<§> 247 (Modbus-RTU-Protocol)                                                                                                    |  |  |
| Address                                                            | 1 255                                                                                                   | 1<§> 247 (Modbus-RTU-Protocol)<br>1<§> 32 (Arburg-Protocols)                                                                                                    |  |  |
| Address                                                            | 1 255                                                                                                   | 1<§> 247 (Modbus-RTU-Protocol)<br>1<§> 32 (Arburg-Protocols)<br>2<§> 125 (Profibus)                                                                                                    |  |  |
|                                                                    |                                                                                                    | 1<§> 247 (Modbus-RTU-Protocol) 1<§> 32 (Arburg-Protocols) 2<§> 125 (Profibus) At this address a master communicates with the indicator. Each indicator needs a unique address.                                                                                                    |  |  |
| Address<br>Format                                                  | 7 E 1                                                                                                   | 1<§> 247 (Modbus-RTU-Protocol) 1<§> 32 (Arburg-Protocols) 2<§> 125 (Profibus) At this address a master communicates with the indicator. Each indicator needs a unique address.  7 Data bits, 1 Stop bit, Parity Even <§>                                                                                                    |  |  |
|                                                                    | 7 E 1<br>7 O 1                                                                                          | 1<§> 247 (Modbus-RTU-Protocol) 1<§> 32 (Arburg-Protocols) 2<§> 125 (Profibus) At this address a master communicates with the indicator. Each indicator needs a unique address.                                                                                                    |  |  |
|                                                                    | 7 E 1<br>7 O 1<br>7 E 2                                                                                 | 1<§> 247 (Modbus-RTU-Protocol) 1<§> 32 (Arburg-Protocols) 2<§> 125 (Profibus) At this address a master communicates with the indicator. Each indicator needs a unique address.  7 Data bits, 1 Stop bit, Parity Even <§>                                                                                                    |  |  |
|                                                                    | 7 E 1<br>7 O 1                                                                                          | 1<§> 247 (Modbus-RTU-Protocol) 1<§> 32 (Arburg-Protocols) 2<§> 125 (Profibus) At this address a master communicates with the indicator. Each indicator needs a unique address.  7 Data bits, 1 Stop bit, Parity Even <§> 7 Data bits, 1 Stop bit, Parity Odd                                                                                                    |  |  |
|                                                                    | 7 E 1<br>7 O 1<br>7 E 2                                                                                 | 1<§> 247 (Modbus-RTU-Protocol) 1<§> 32 (Arburg-Protocols) 2<§> 125 (Profibus) At this address a master communicates with the indicator. Each indicator needs a unique address.  7 Data bits, 1 Stop bit, Parity Even <§> 7 Data bits, 1 Stop bit, Parity Odd 7 Data bits, 2 Stop bits, Parity Even                                                                                                    |  |  |
|                                                                    | 7 E 1<br>7 O 1<br>7 E 2<br>7 O 2                                                                        | 1<§> 247 (Modbus-RTU-Protocol) 1<§> 32 (Arburg-Protocols) 2<§> 125 (Profibus) At this address a master communicates with the indicator. Each indicator needs a unique address.  7 Data bits, 1 Stop bit, Parity Even <§> 7 Data bits, 1 Stop bit, Parity Odd 7 Data bits, 2 Stop bits, Parity Even 7 Data bits, 2 Stop bits, Parity Odd                                                                                                    |  |  |
|                                                                    | 7 E 1<br>7 O 1<br>7 E 2<br>7 O 2<br>7 N 2                                                               | 1<§> 247 (Modbus-RTU-Protocol) 1<§> 32 (Arburg-Protocols) 2<§> 125 (Profibus) At this address a master communicates with the indicator. Each indicator needs a unique address.  7 Data bits, 1 Stop bit, Parity Even <§> 7 Data bits, 1 Stop bit, Parity Odd 7 Data bits, 2 Stop bits, Parity Even 7 Data bits, 2 Stop bits, Parity Odd 7 Data bits, 2 Stop bits, Parity Odd 7 Data bits, 2 Stop bits, Parity None                                                                                                    |  |  |
| Format                                                             | 7 E 1<br>7 O 1<br>7 E 2<br>7 O 2<br>7 N 2<br>8 E 1                                                      | 1<§> 247 (Modbus-RTU-Protocol) 1<§> 32 (Arburg-Protocols) 2<§> 125 (Profibus) At this address a master communicates with the indicator. Each indicator needs a unique address.  7 Data bits, 1 Stop bit, Parity Even <§> 7 Data bits, 1 Stop bit, Parity Odd 7 Data bits, 2 Stop bits, Parity Even 7 Data bits, 2 Stop bits, Parity Odd 7 Data bits, 2 Stop bits, Parity None 8 Data bits, 1 Stop bit, Parity Even 8 Data bits, 1 Stop bit, Parity Odd                                                                                                    |  |  |
|                                                                    | 7 E 1<br>7 O 1<br>7 E 2<br>7 O 2<br>7 N 2<br>8 E 1<br>8 O 1                                             | 1<§> 247 (Modbus-RTU-Protocol) 1<§> 32 (Arburg-Protocols) 2<§> 125 (Profibus) At this address a master communicates with the indicator. Each indicator needs a unique address.  7 Data bits, 1 Stop bit, Parity Even <§> 7 Data bits, 1 Stop bit, Parity Odd 7 Data bits, 2 Stop bits, Parity Even 7 Data bits, 2 Stop bits, Parity Odd 7 Data bits, 2 Stop bits, Parity Odd 7 Data bits, 2 Stop bits, Parity None 8 Data bits, 1 Stop bit, Parity Even 8 Data bits, 1 Stop bit, Parity Odd 8 Data bits, 1 Stop bit, Parity None                                                                                                    |  |  |
| Format                                                             | 7 E 1<br>7 O 1<br>7 E 2<br>7 O 2<br>7 N 2<br>8 E 1<br>8 O 1<br>8 N 1                                    | 1<§> 247 (Modbus-RTU-Protocol) 1<§> 32 (Arburg-Protocols) 2<§> 125 (Profibus) At this address a master communicates with the indicator. Each indicator needs a unique address.  7 Data bits, 1 Stop bit, Parity Even <§> 7 Data bits, 1 Stop bit, Parity Odd 7 Data bits, 2 Stop bits, Parity Even 7 Data bits, 2 Stop bits, Parity Odd 7 Data bits, 2 Stop bits, Parity None 8 Data bits, 1 Stop bit, Parity Even 8 Data bits, 1 Stop bit, Parity Odd                                                                                                    |  |  |
| Format                                                             | 7 E 1 7 O 1 7 E 2 7 O 2 7 N 2 8 E 1 8 O 1 8 N 1 8 N 2                                                   | 1<§> 247 (Modbus-RTU-Protocol) 1<§> 32 (Arburg-Protocols) 2<§> 125 (Profibus) At this address a master communicates with the indicator. Each indicator needs a unique address.  7 Data bits, 1 Stop bit, Parity Even <§> 7 Data bits, 1 Stop bit, Parity Odd 7 Data bits, 2 Stop bits, Parity Even 7 Data bits, 2 Stop bits, Parity Odd 7 Data bits, 2 Stop bits, Parity None 8 Data bits, 1 Stop bit, Parity Even 8 Data bits, 1 Stop bit, Parity Odd 8 Data bits, 1 Stop bit, Parity None 8 Data bits, 1 Stop bit, Parity None 8 Data bits, 2 Stop bits, Parity None 8 Data bits, 2 Stop bits, Parity None 8 Data bits, 2 Stop bits, Parity None                                                                                                    |  |  |
| Format <serial></serial>                                           | 7 E 1 7 O 1 7 E 2 7 O 2 7 N 2 8 E 1 8 O 1 8 N 1 8 N 2 The serial field                                  | 1<§> 247 (Modbus-RTU-Protocol) 1<§> 32 (Arburg-Protocols) 2<§> 125 (Profibus) At this address a master communicates with the indicator. Each indicator needs a unique address.  7 Data bits, 1 Stop bit, Parity Even <§> 7 Data bits, 1 Stop bit, Parity Odd 7 Data bits, 2 Stop bits, Parity Even 7 Data bits, 2 Stop bits, Parity Odd 7 Data bits, 2 Stop bits, Parity Odd 7 Data bits, 2 Stop bits, Parity None 8 Data bits, 1 Stop bit, Parity Even 8 Data bits, 1 Stop bit, Parity Odd 8 Data bits, 1 Stop bit, Parity None                                                                                                    |  |  |
| Format <serial></serial>                                           | 7 E 1 7 O 1 7 E 2 7 O 2 7 N 2 8 E 1 8 O 1 8 N 1 8 N 2  The serial field Select here the                 | 1<§> 247 (Modbus-RTU-Protocol) 1<§> 32 (Arburg-Protocols) 2<§> 125 (Profibus) At this address a master communicates with the indicator. Each indicator needs a unique address.  7 Data bits, 1 Stop bit, Parity Even <§> 7 Data bits, 1 Stop bit, Parity Odd 7 Data bits, 2 Stop bits, Parity Even 7 Data bits, 2 Stop bits, Parity Odd 7 Data bits, 2 Stop bits, Parity None 8 Data bits, 1 Stop bit, Parity Even 8 Data bits, 1 Stop bit, Parity Even 8 Data bits, 1 Stop bit, Parity Odd 8 Data bits, 1 Stop bit, Parity None 8 Data bits, 2 Stop bits, Parity None 8 Data bits, 2 Stop bits, Parity None 8 Data bits, 2 Stop bits, Parity None 8 Data bits, 2 Stop bits, Parity None 8 Data bits, 2 Stop bits, Parity None                                                                                                    |  |  |
| Format <serial></serial>                                           | 7 E 1 7 O 1 7 E 2 7 O 2 7 N 2 8 E 1 8 O 1 8 N 1 8 N 2  The serial field Select here the RS232/RS485     | 1<§> 247 (Modbus-RTU-Protocol) 1<§> 32 (Arburg-Protocols) 2<§> 125 (Profibus) At this address a master communicates with the indicator. Each indicator needs a unique address.  7 Data bits, 1 Stop bit, Parity Even <§> 7 Data bits, 1 Stop bit, Parity Odd 7 Data bits, 2 Stop bits, Parity Even 7 Data bits, 2 Stop bits, Parity Odd 7 Data bits, 2 Stop bits, Parity None 8 Data bits, 1 Stop bit, Parity Even 8 Data bits, 1 Stop bit, Parity Even 8 Data bits, 1 Stop bit, Parity Odd 8 Data bits, 1 Stop bit, Parity None 8 Data bits, 2 Stop bits, Parity None 8 Data bits, 2 Stop bits, Parity None 8 Data bits, 2 Stop bits, Parity None 8 Data bits, 2 Stop bits, Parity None 8 Data bits, 2 Stop bits, Parity None 8 Data bits, 2 Stop bits, Parity None 8 Data bits, 2 Stop bits, Parity None                                                                                                    |  |  |
| Format <serial>  HW-config</serial>                                | 7 E 1 7 O 1 7 E 2 7 O 2 7 N 2 8 E 1 8 O 1 8 N 1 8 N 2  The serial field Select here the                 | 1<§> 247 (Modbus-RTU-Protocol) 1<§> 32 (Arburg-Protocols) 2<§> 125 (Profibus) At this address a master communicates with the indicator. Each indicator needs a unique address.  7 Data bits, 1 Stop bit, Parity Even <§> 7 Data bits, 1 Stop bit, Parity Odd 7 Data bits, 2 Stop bits, Parity Even 7 Data bits, 2 Stop bits, Parity Odd 7 Data bits, 2 Stop bits, Parity None 8 Data bits, 1 Stop bit, Parity Even 8 Data bits, 1 Stop bit, Parity Even 8 Data bits, 1 Stop bit, Parity Odd 8 Data bits, 1 Stop bit, Parity None 8 Data bits, 2 Stop bits, Parity None 8 Data bits, 2 Stop bits, Parity None 8 Data bits, 2 Stop bits, Parity None 8 Data bits, 2 Stop bits, Parity None 8 Data bits, 2 Stop bits, Parity None                                                                                                    |  |  |
| <pre>Format  <serial>  HW-config  <serial></serial></serial></pre> | 7 E 1 7 O 1 7 E 2 7 O 2 7 N 2 8 E 1 8 O 1 8 N 1 8 N 2  The serial field Select here the RS232/RS485 TTY | 1<§> 247 (Modbus-RTU-Protocol) 1<§> 32 (Arburg-Protocols) 2<§> 125 (Profibus) At this address a master communicates with the indicator. Each indicator needs a unique address.  7 Data bits, 1 Stop bit, Parity Even <§> 7 Data bits, 1 Stop bit, Parity Odd 7 Data bits, 2 Stop bits, Parity Even 7 Data bits, 2 Stop bits, Parity Odd 7 Data bits, 2 Stop bits, Parity None 8 Data bits, 1 Stop bit, Parity Even 8 Data bits, 1 Stop bit, Parity Odd 8 Data bits, 1 Stop bit, Parity Odd 8 Data bits, 1 Stop bit, Parity None 8 Data bits, 2 Stop bits, Parity None 8 Data bits, 2 Stop bits, Parity None 8 Data bits, 2 Stop bits, Parity None 8 Data bits, 2 Stop bits, Parity None 8 Data bits, 2 Stop bits, Parity None 8 Data bits, 2 Stop bits, Parity None 8 Data bits, 2 Stop bits, Parity None 8 Data bits, 2 Stop bits, Parity None 8 Data bits, 2 Stop bits, Parity None 8 Data bits, 2 Stop bits, Parity None 8 Data bits, 2 Stop bits, Parity None                                                                                                    |  |  |
| Format <serial>  HW-config</serial>                                | 7 E 1 7 O 1 7 E 2 7 O 2 7 N 2 8 E 1 8 O 1 8 N 1 8 N 2  The serial field Select here the RS232/RS485     | 1<§> 247 (Modbus-RTU-Protocol) 1<§> 32 (Arburg-Protocols) 2<§> 125 (Profibus) At this address a master communicates with the indicator. Each indicator needs a unique address.  7 Data bits, 1 Stop bit, Parity Even <§> 7 Data bits, 1 Stop bit, Parity Odd 7 Data bits, 2 Stop bits, Parity Even 7 Data bits, 2 Stop bits, Parity Odd 7 Data bits, 2 Stop bits, Parity None 8 Data bits, 1 Stop bit, Parity Even 8 Data bits, 1 Stop bit, Parity Even 8 Data bits, 1 Stop bit, Parity Odd 8 Data bits, 1 Stop bit, Parity None 8 Data bits, 2 Stop bits, Parity None 8 Data bits, 2 Stop bits, Parity None 8 Data bits, 2 Stop bits, Parity None 8 Data bits, 2 Stop bits, Parity None 8 Data bits, 2 Stop bits, Parity None 9 Data bits, 2 Stop bits, Parity None 1 Data bits, 2 Stop bits, Parity None 1 Data bits, 2 Stop bits, Parity None 1 Data bits, 2 Stop bits, Parity None 1 Data bits, 2 Stop bits, Parity None 1 Data bits, 2 Stop bits, Parity None 1 Data bits, 2 Stop bits, Parity None 1 Data bits, 2 Stop bits, Parity None 1 Data bits, 2 Stop bits, Parity None 1 Data bits, 2 Stop bits, Parity None 1 Data bits, 2 Stop bits, Parity None 1 Data bits, 2 Stop bits, Parity None 1 Data bits, 2 Stop bits, Parity None 2 Data bits, 2 Stop bits, Parity None |  |  |
| <pre>SERIAL&gt;  HW-config  <serial>  Remote</serial></pre>        | 7 E 1 7 O 1 7 E 2 7 O 2 7 N 2 8 E 1 8 O 1 8 N 1 8 N 2  The serial field Select here the RS232/RS485 TTY | 1<§> 247 (Modbus-RTU-Protocol) 1<§> 32 (Arburg-Protocols) 2<§> 125 (Profibus) At this address a master communicates with the indicator. Each indicator needs a unique address.  7 Data bits, 1 Stop bit, Parity Even <§> 7 Data bits, 1 Stop bit, Parity Odd 7 Data bits, 2 Stop bits, Parity Even 7 Data bits, 2 Stop bits, Parity Odd 7 Data bits, 2 Stop bits, Parity None 8 Data bits, 2 Stop bit, Parity None 8 Data bits, 1 Stop bit, Parity Odd 8 Data bits, 1 Stop bit, Parity None 8 Data bits, 1 Stop bit, Parity None 8 Data bits, 2 Stop bits, Parity None 8 Data bits, 2 Stop bits, Parity None 8 Data bits, 2 Stop bits, Parity None 8 Data bits, 2 Stop bits, Parity None 8 Data bits, 2 Stop bits, Parity None 8 Data bits, 2 Stop bits, Parity None 8 Data bits, 2 Stop bits, Parity None 8 Data bits, 2 Stop bits, Parity None 8 Data bits, 2 Stop bits, Parity None 8 Data bits, 2 Stop bits, Parity None                                                                                                    |  |  |

Manual: A4000-XX-X-000-X-X\_EN Release: 1.00 ©Elotech GmbH Page 24 / 36

| Menu: USB                  |                             | Save indicator data on an USB-Stick. (USB-flash drive) The data is stored as a text file in an adjustable CSV-format. The USB-flash-drive must be formatted with FAT. (FAT16/FAT32) The file name contains the last 5 digits "xxxxx" of the MAC-ID. |  |
|----------------------------|-----------------------------|----------------------------------------------------------------------------------------------------|--|
| Save to USB All parameters |                             | Save all parameters for all zones. Generates the file -> LogParaxxxxx.txt and LogPara.bin                                                                                                    |  |
|                            | Al. Logbook                 | Save the entries of the Alarm Logbook. Generates the file -> LogBookxxxxx.txt                                                                                                    |  |
| Graph                      |                             | Save the measuring points of the graph for all zones. Generates the file -> LogGraphxxxxx.txt                                                                                                    |  |
|                            | 1                           |                                                                                                    |  |
| USB status                 |                             | Display of the USB-status: no stick detected.                                                                                                    |  |
|                            | Key detected                | USB-stick detected: Files can be saved or loaded from the USB flash drive.                                                                                                    |  |
|                            |                             |                                                                                                    |  |
| Load                       | Load all<br>Parameters      | Loading a previously saved parameter set. The file "LogPara.bin" must exist on the USB flash drive.                                                                                                    |  |
|                            |                             |                                                                                                    |  |
| Separator                  | none <§>                    | Delimiter symbol between single data sets:<br>Spaces                                                                                                    |  |
|                            | comma                       |                                                                                                    |  |
|                            | semicolon                   |                                                                                                    |  |
|                            | colon                       | :                                                                                                    |  |
|                            | tabulator                   | <tab></tab>                                                                                                    |  |
|                            | T                           |                                                                                                    |  |
| Sample-<br>Interval        | 0FF; <b>&lt;§&gt;</b> 5720s | Cycle time for writing an output line with time stamp on the USB stick.                                                                                                    |  |
| TC 11                      |                             | III is a set to a successive local control of the second                                                                                                    |  |

If the parameter "Log interval" is set to a numerical value, so a file named

"LogA4000\_xxxxx\_YYYY\_MM\_DD.txt" is generated on the USB stick. "xxxxx" the last 5 digits of the MAC-ID. YYYY, MM and DD mean the year, month, day. After a change of date a new file is created.

With the included names MAC-ID "xxxxx", the files can be assigned to different A4000 indicators.

Each "Log interval" time a new row is added. The line includes a time-stamp and the actual value of zone 1 to zone x.

Manual: A4000-XX-X-000-X-X EN Release: 1.00 ©Elotech GmbH Page 25 / 36

| Menu: LAN       |               | Ethernet interface for connection to the configuration tool Elo-<br>Vision 3 or for a MODBUS-TCP communication. |  |
|-----------------|---------------|----------------------------------------------------------------------------------------------------|--|
| IP-address 1    |               | IP-Address <b>192</b> . 168 . 100 . 100 Part 1 <b>&lt;§&gt;</b>                                                 |  |
| IP-address 2    |               | IP-Address 192 . <b>168</b> . 100 . 100 Part 2                                                                  |  |
| IP-address 3    |               | IP-Address 192 . 168 . <b>100</b> . 100 Part 3                                                                  |  |
| IP-address 4    |               | IP-Address 192 . 168 . 100 . <b>100</b> Part 4                                                                  |  |
| Subnet mask     |               |                                                                                                    |  |
| Subnet mask 1   |               | Subnet mask <b>255</b> . 255 . 255 . 0 Part 1 <b>&lt;§&gt;</b>                                                  |  |
| Subnet mask 2   |               | Subnet mask 255 . <b>255</b> . 255 . 0 Part 2 <b>&lt;§&gt;</b>                                                  |  |
| Subnet mask 3   |               | Subnet mask 255 . 255 . <b>255</b> . 0 Part 3 <b>&lt;§&gt;</b>                                                  |  |
| Subnet mask 4   |               | Subnet mask 255 . 255 . <b>0</b> Part 4 <b>&lt;§&gt;</b>                                                        |  |
| Default gateway |               |                                                                                                    |  |
| defgateway      | 1             | Default gateway <b>192</b> . 168 . 100 . 1 Part 1 <b>&lt;§&gt;</b>                                              |  |
| defgateway      |               | Default gateway 192 . <b>168</b> . 100 . 1 Part 2 <b>&lt;§&gt;</b>                                              |  |
| defgateway      |               | Default gateway 192 . 168 . <b>100</b> . 1 Part 3 <b>&lt;§&gt;</b>                                              |  |
| defgateway      | 4             | Default gateway 192 . 168 . 100 . <b>1</b> Part 4 <b>&lt;§&gt;</b>                                              |  |
|                 |               |                                                                                                    |  |
| MAC ID          | 549A11:5xxxxx | Display of the MAC-ID: 54:9A:11:5x:xx:xx                                                                        |  |

Manual: A4000-XX-X-000-X-X\_EN Release: 1.00 ©Elotech GmbH Page 26 / 36

#### 5.4.7 Wizard

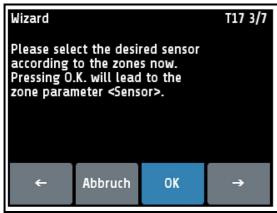

The wizard serves as a support for initial commissioning of the indicator or in the occasion of a reconfiguration.

Please notice the wise order in which the parameters of the wizard must be adjusted.

The wizard can be cancelled at any time.

By pressing the arrow keys, you will move on to the next step.

Pressing the OK key will lead to the parameters.

New indicators automatically start with the wizard. After pressing "finish" in the last window of the wizard the wizard will not be shown anymore at start-up.

### 5.4.8 Window: System

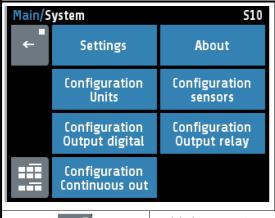

Pressing the configuration key leads to windows in which the associated parameters can be selected or set.

Pressing the key "About ", shows hardware information of the indicator.

The "Configuration continuous out" menu appears only for indicators with the option "continuous". The relay outputs are lost in this case.

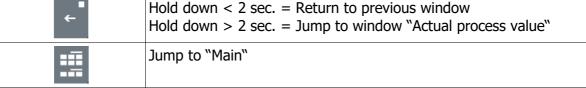

Manual: A4000-XX-X-000-X-X EN Release: 1.00 © Elotech GmbH Page 27 / 36

# **5.4.8.1 Settings**

| Language                            | uage Deutsch (German) German <§>                                                                                                    |                                                                                                    |  |
|-------------------------------------|----------------------------------------------------------------------------------------------------|----------------------------------------------------------------------------------------------------|--|
| English (English)                   |                                                                                                    | English                                                                                                    |  |
|                                     |                                                                                                    |                                                                                                    |  |
| Authorisation                       | All Parameter                                                                                                    | All parameters adjustable <b>&lt;§&gt;</b>                                                                                                    |  |
| (LOC)                               | adjustable                                                                                                    |                                                                                                    |  |
|                                     | clock                                                                                                    | Time/date is adjustable. All other parameters are locked.                                                                                                    |  |
|                                     | adjustable                                                                                                    |                                                                                                    |  |
|                                     | All parameters                                                                                                    | No parameter is adjustable                                                                                                    |  |
|                                     | locked                                                                                                    |                                                                                                    |  |
|                                     | Change                                                                                                    | Here the code (start value = 0000) can be changed to a                                                                                                    |  |
|                                     | Lock code                                                                                                    | different value.                                                                                                    |  |
| tered twice. The                    | parameters that                                                                                                    | the setting of the new code. The new Code has to be enhanced be the locked can be displayed but not changed. This the logic input In_2 is active, or the lock code is not                                                                                   |  |
| <u> </u>                            | _                                                                                                    | setting is <b>&lt;§</b> = <b>0000&gt;</b>                                                                                                    |  |
| Clock, Time, Dat                    |                                                                                                    |                                                                                                    |  |
| Time                                | Hours                                                                                                    | Number value 0 23                                                                                                    |  |
| 111116                              | Minutes                                                                                                    | Number value 0 59                                                                                                    |  |
|                                     | 111114163                                                                                                    | Trainiper value o 55                                                                                                    |  |
| Day / Month                         | Day                                                                                                    | Number value 1 31                                                                                                    |  |
|                                     | Month                                                                                                    | Number value 1 12                                                                                                    |  |
|                                     | 1111111                                                                                                    |                                                                                                    |  |
| Year                                | 2000 2150                                                                                                    | Adjustment of calendar year                                                                                                    |  |
|                                     |                                                                                                    | ,                                                                                                    |  |
| Scanning time for recorder function | Time interval between the current measurements of two successive zones. In brackets the complete time interval as shown on display:  2,5 s (Total time: 8,2 Min)  5 s (Total time: 16,5 Min)  10 s (Total time: 33 Min) <§> 30 s (Total time: 99 Min)  1 Min. (Total time: 3,3 h)  5 Min. (Total time: 16,5 h)  10 Min.(Total time: 33 h)  A maximum of 198 temperature points can be saved. |                                                                                                    |  |
| Zono officet                        | 000                                                                                                    | \cs                                                                                                    |  |
| Zone offset                         | 0FF<br>1 91                                                                                                    | The adjusted offset value is added to the displayed zone numbers in the windows. Therefore a continuous numbering of the zones can be achieved if more than one device is used.  Examples: Offset= OFF: Zone numbering: 1-8 Offset= 4: Zone numbering: 5-12 |  |
|                                     | I                                                                                                    |                                                                                                    |  |
| Zone<br>numbers                     | Visible only when zone offset is off.                                                                                                    |                                                                                                    |  |
| Zone 18                             | <b>0FF; &lt;§&gt;</b> OFF With this parameters, individual numbers can be assigned to the zones. In all windows these values are displayed, instead of the real zones.                                                                                                    |                                                                                                    |  |

Manual: A4000-XX-X-000-X-X\_EN Release: 1.00 ©Elotech GmbH Page 28 / 36

### 5.4.8.2About / → Firmware update

| Firmware                      | Displays the current firmware and language version.                                                                                                    |  |
|-------------------------------|----------------------------------------------------------------------------------------------------|--|
| Firmware update               | Start the firmware update by selecting the button "Start Update" and confirm with SAVE. A confirmation prompt opens. If this window is confirmed with YES, the unit turns into the loader mode.                                                   |  |
|                               | When the loader mode is accidentally turned on, you can switch back to mains reset into the existing user program.                                                                                                    |  |
|                               | If an update should be performed, a USB flash drive must be plugged in with the new firmware. After a short time, the firmware folder appears in the line "Folder". E.g. "EL4000.01_V20xx_xx.ELO".                                                |  |
|                               | Now you can start the loading process by touching the touch screen. The indicator must not be disconnected from the power supply until the download is complete!  After finished loading the new user program is started by a power interruption. |  |
|                               | Tuption:                                                                                                    |  |
| Type A4000-<br>0-x-x-000-0x-5 | Type key of the indicator                                                                                                    |  |
| Factory setting               | Reset to factory delivery status. With the help of this parameter, all settings are deleted and reset to the delivery status. Choose "Reset", then press "SAVE".                                                                                  |  |
| Type R4010-<br>0-x-0-000-00-5 | Only with zone extension 12 or 16. Type code of the additional module.                                                                                                    |  |
| Zone extension                | (Only available for the 8-zone version) off <b>&lt;§&gt;</b> 12: Extended to 12-zone indicator. Requires additional module R4010-04 16: Extended to 16-zone indicator. Requires additional module R4010-08                                        |  |

#### 5.4.8.3 Configuration Units

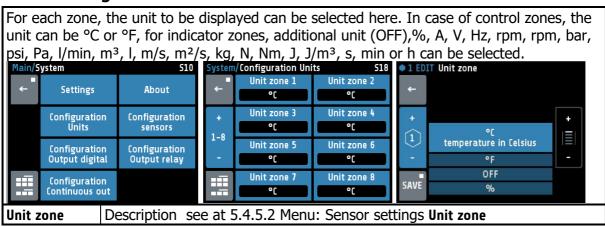

Manual: A4000-XX-X-000-X-X EN Release: 1.00 © Elotech GmbH Page 29 / 36

#### 5.4.8.4 Configuration sensors

| Sensor  | Linear 010 V                                                                       | Voltage 0 to 10 V                             |  |
|---------|------------------------------------------------------------------------------------|-----------------------------------------------|--|
| Je11301 |                                                                                    |                                               |  |
|         | Linear 020 mA                                                                      | Current 020mA                                 |  |
|         | Linear 420 mA                                                                      | Current Live Zero 420mA                       |  |
|         | PT100 2-wire                                                                       | Pt 100 (RTD) 2-wire connection -100800°C      |  |
|         | PT100 3-wire                                                                       | Pt 100 (RTD) 3-wire connection -100800°C      |  |
|         | Ni120 2-wire                                                                       | Nickel 120 2-wire connection 0250°C           |  |
|         | Ni120 3-wire                                                                       | Nickel 120 3-wire connection 0250°C           |  |
|         | (TC) Fe-CuNi (J) Thermocouple Type J 0800°C                                        |                                               |  |
|         | (TC) NiCr-Ni (K)                                                                   | Thermocouple Type K 01200°C                   |  |
|         | (TC) Fe-CuNi (L)                                                                   | Thermocouple Type L 0800°C                    |  |
|         | NiCrSi-NiSi (N)                                                                    | Thermocouple Type N 01200°C                   |  |
|         | (TC) PtRh-Pt (S)                                                                   | Thermocouple Type S 01600°C                   |  |
|         |                                                                                    |                                               |  |
|         | Please NOTE:                                                                       |                                               |  |
|         | If the sensor selection is char                                                    | nged, the following parameters will be reset: |  |
|         | Setpoint 1, Se                                                                     | etpoint 2: Setpoint limitation min.           |  |
|         | Lower setpoint I                                                                   | imitation: Measuring range bottom             |  |
|         | Highest setpoint limitation: Measuring range top Setpoint ramp rising/falling: off |                                               |  |
|         |                                                                                    |                                               |  |
|         | Lim                                                                                | nit values: off                               |  |
|         | Actual process value offset: off                                                   |                                               |  |
|         | Setpoint                                                                           | softstart: 100°C                              |  |
|         | ·                                                                                  | softstart: off                                |  |

# 5.4.8.5 Configuration Output digital

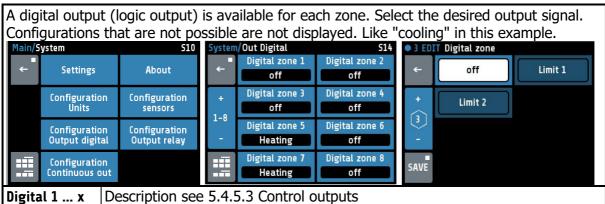

#### 5.4.8.6 Configuration Output relay

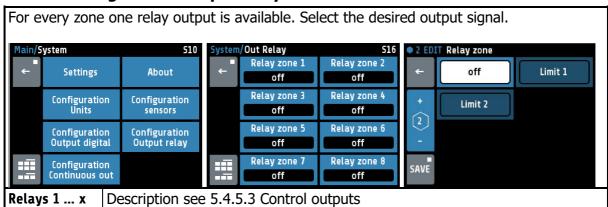

Manual: A4000-XX-X-000-X-X EN Release: 1.00 © Elotech GmbH Page 30 / 36

# **5.4.8.7** Configuration of continuous outputs (option)

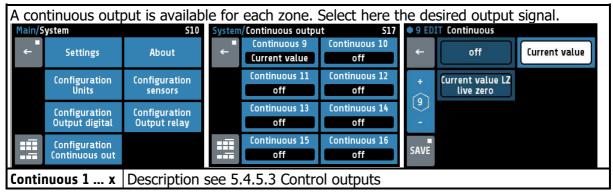

Manual: A4000-XX-X-000-X-X\_EN Release: 1.00 © Elotech GmbH Page 31 / 36

# **6 Error Messages**

| Error message                                 | Cause                                                                             | Possible remedy                                                                                                    |
|-----------------------------------------------|-----------------------------------------------------------------------------------|----------------------------------------------------------------------------------------------------|
| At actual process value maximum value flashes |                                                                                   | Check sensor and cable                                                                                                    |
| At actual process value minimum value flashes | Bottom range end<br>has been exceeded,<br>sensor defect                           | Check sensor cable Check process value offset TC connected with inverted polarity                                                                                                    |
| REMOTE:<br>Parameter<br>locked                | Adjusting of parameters is not allowed. Device is controlled by fieldbus.         | Profibus: The parameter "Remote" in the menu Field bus is set to "on".                                                                                                    |
| EloVision is active!                          | Adjusting of parameters is not allowed. Device is controlled by EloVision.        | The configuration-tool EloVision is active. Please close EloVision, or switch to the visualisation page of von EloVision.                                                                                                    |
| Field bus module<br>unavailable               |                                                                                   | The indicator is not fitted with the correct hardware for the selected protocol.                                                                                                    |
| DfErr                                         | Text display error                                                                | Please send the indicator back to the manufacturer.                                                                                                    |
| ERR0                                          | System error                                                                      | Please send the indicator back to the manufacturer.                                                                                                    |
| ERR8                                          | System error                                                                      | Quit error message.<br>Check the parameters. If the error is still<br>there, send the indicator back to the<br>manufacturer.                                                                                                    |
| ERR IO                                        | Error I/O board<br>See logbook:<br>Error IO board 1 or 2<br>Error IO board 3 or 4 | The connection to the input/output circuit board is broken> Internal card defective, please send the indicator back to the manufacturer> If zone extension (0 menu About) is set to 12 or 16, the required additional module R4010 may not be connected. Switch off zone extension if necessary.  Info: All 4 sensors of the faulty card are set to sensor break. |

Manual: A4000-XX-X-000-X-X\_EN Release: 1.00 ©Elotech GmbH Page 32 / 36

# 7 Technical Data

| Input Pt100 (DIN)               | 2- or 3- wire connection possible Built-in protection against sensor breakage and short circuit Sensor current: < 1 mA Accuracy: < 0,2 % Linear error: < 0,2 % Influence of the ambient temperature: < 0,01 % / K          |  |  |
|---------------------------------|----------------------------------------------------------------------------------------------------|--|--|
| Input Thermocouple              | Built-in internal compensation point and protection against sensor breakage and incorrect polarity.  Accuracy: < 0,25 % Linear error: < 0,2 %  Cold junction error: 0,5K  Influence of the ambient temperature: < 0,01 % / |  |  |
| Input voltage 010V              | Internal resistance > 100 k-Ohm<br>Accuracy: < 0,25 % Linearity error: < 0,2 %<br>Ambient temperature influence: < 0,01 % / K                                                                                              |  |  |
| Input current 020mA             | Internal resistance < 100 Ohm Accuracy: < 0,25 % Linearity error: < 0,2 % Ambient temperature influence: < 0,01 % / K  ! The input has high impedance when the indicator is without supply voltage.                        |  |  |
| Logic input                     | Internal resistance > 22k-Ohm<br>Level 0 < 2V<br>Level 1 > 9V; max 30V                                                                                                    |  |  |
| Logic outputs                   | Bist. voltage, 0/24 V DC, max. 500 mA, short-circuit proof                                                                                                    |  |  |
| Relay outputs/<br>Alarm outputs | Relay; max. 250V AC, max. 2A, resistive load                                                                                                    |  |  |
| Continuous outputs              | 020 mA maximal load 300 Ohm; 010V minimal Load 5kOhm.<br>Automatic switching, depending on connected load.                                                                                                    |  |  |
| Fieldbus Interface:             | Depends on the version of the device: - Serial: RS232, RS485, TTY (20mA) - Profibus DP, according to EN 50170 All with optical isolation.                                                                                  |  |  |
| Service-Interface               | Ethernet: Modbus TCP                                                                                                    |  |  |
| USB-Interface                   | Host for USB-Stick; max. 100mA                                                                                                    |  |  |
| Supply voltage                  | 24 V DC, +/-25 %, appr. 6W + Power of logic outputs                                                                                                    |  |  |
| LCD-Display                     | 8,8 cm (3,5") RGB-display with LED-backlight.<br>320 x 240 pixel with resistive Touch-Panel                                                                                                    |  |  |
| Data protection                 | EAROM, Semiconductor storage When using a Fieldbus interface please note: Permissible writing operations per parameter must not exceed 1 000 000.                                                                          |  |  |
| Casing                          | Format, case:  96x96mm, acc. DIN 43700, Installation depth 122 mm  Panel cut-out: Width=92 +0,5 mm x Height=90 +0,5 mm Material: Sheet steel and Makrolon UL 94-V1 Protection mode: IP 20 (DIN 40050), Front side: IP 50   |  |  |

Manual: A4000-XX-X-000-X-X\_EN Release: 1.00 ©Elotech GmbH Page 33 / 36

| Connectors                       | Service-Interface: Ethernet RJ45 USB-Interface: Type A Profibus: SUB-D 9 Others: spring-loaded push terminals, Protection mode IP 20 (DIN 40050), Insulation class C Cross-sections: Terminal groups: A, B, D, E, F, G, I, K, M, N, Q + C, H (continuous) = 1,5 mm² (for end sleeves with plastic collar 0,75mm²) Terminal groups: C, H, (Relay), P = 2,5mm² |                                                                                                    |  |
|----------------------------------|----------------------------------------------------------------------------------------------------|----------------------------------------------------------------------------------------------------|--|
| Real time clock                  | Backup battery: Lithium CR2032                                                                                                    |                                                                                                    |  |
| Weight                           | Approx. 800g, depends on the version of the device                                                                                                    |                                                                                                    |  |
| E-Bus                            | Bus system for connecting the A4000 to the extension module R4010, to expand the number of zones to 12 or 16 zones. Serial bus. The connecting cable must be shielded.                                                                                                    |                                                                                                    |  |
| Permissible operating conditions | Operating: Temperature: Storage temperature: Climate class:                                                                                                    | 050°C / 32122°F -3070°C / -22158°F KWF DIN 40040; equivalent to annual average max. 75% rel. humidity, no condensation |  |
| CE - mark                        | EN 61326-1:2013 / EN 61000-3-2:2006+A1:2009+A2:2009<br>EN 61000-3-3:1995+A1:2001+A2:2005<br>Electrical safety: EN 61010-1                                                                                                    |                                                                                                    |  |

Subject to technical improvements.

Manual: A4000-XX-X-000-X-X\_EN Release: 1.00 ©Elotech GmbH Page 34 / 36

Manual: A4000-XX-X-000-X-X\_EN Release: 1.00 ©Elotech GmbH Page 35 / 36

Manual: A4000-XX-X-000-X-X\_EN Release: 1.00 © Elotech GmbH Page 36 / 36